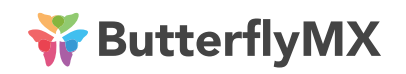

Touchscreen Packing Sheet & Installation Guide | SUPPORT:

Panel-Installation-Guide-Comp-v10-2019-9-20

P: (571) 480-6579 ext. 2 (Mon-Fri, 6am-10pm EST) E: support@butterflymx.com

# PLEASE READ THE FOLLOWING BEFORE INSTALLING

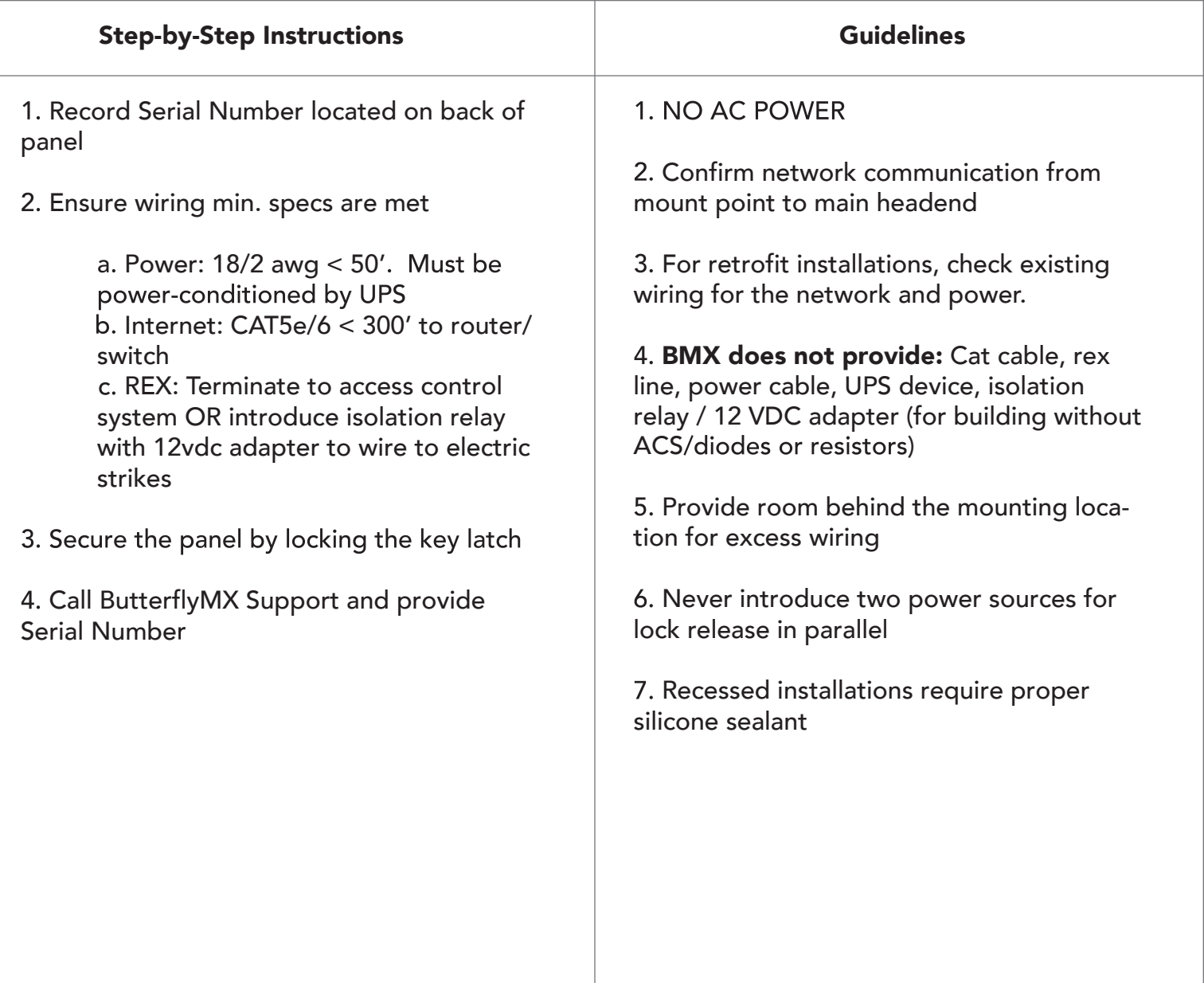

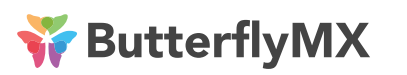

Touchscreen Packing Sheet & Installation Guide | SUPPORT:

Panel-Installation-Guide-Comp-v10-2019-9-20

P: (571) 480-6579 ext. 2 (Mon-Fri, 6am-10pm EST) E: support@butterflymx.com

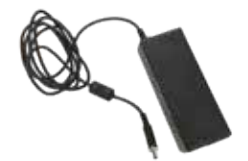

Power Supply AC to DC transformer Input: 100-240V AC (mains) Output: 90 watts / 24V Locking barrel connector

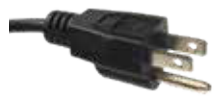

### Power Cable

USA: NEMA 5-15 (typical 3-prong male) IEC320-C13 (to power supply)

EU: [not shown] CEE 7/4, Type F ("Schuko plug") IEC320-C5 (to power supply)

Uninterrupted Power Supply (UPS)

Minimum specs: 600VA / 300W

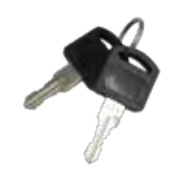

Panel Keys (2)

## Installation:

- 1. Connect Ethernet to just ONE of the available ports
- 2. Connect the panel's relays to the building's door strike and/or access control system
- 3. Connect Panel > Power Supply > UPS > Wall Outlet

The Panel will start up like a computer. After loading, you should see the ButterflyMX software.

## Test Relays:

- 5. Select "DOOR PIN" in the ButterflyMX software
- 6. When asked for apartment number, enter "01"
- 7. For PIN, enter "1234"

If successful, you will hear a chime frmo the panel and a click from the relays. The door strike (or other connected system) should respond.

## Do not leave without calling support!

8. Call the ButterflyMX Support team, who will remotely set up the panel for this specific property.